## **Commission Schedule**

Open the screen from **Sales | Commission Schedules menu**.

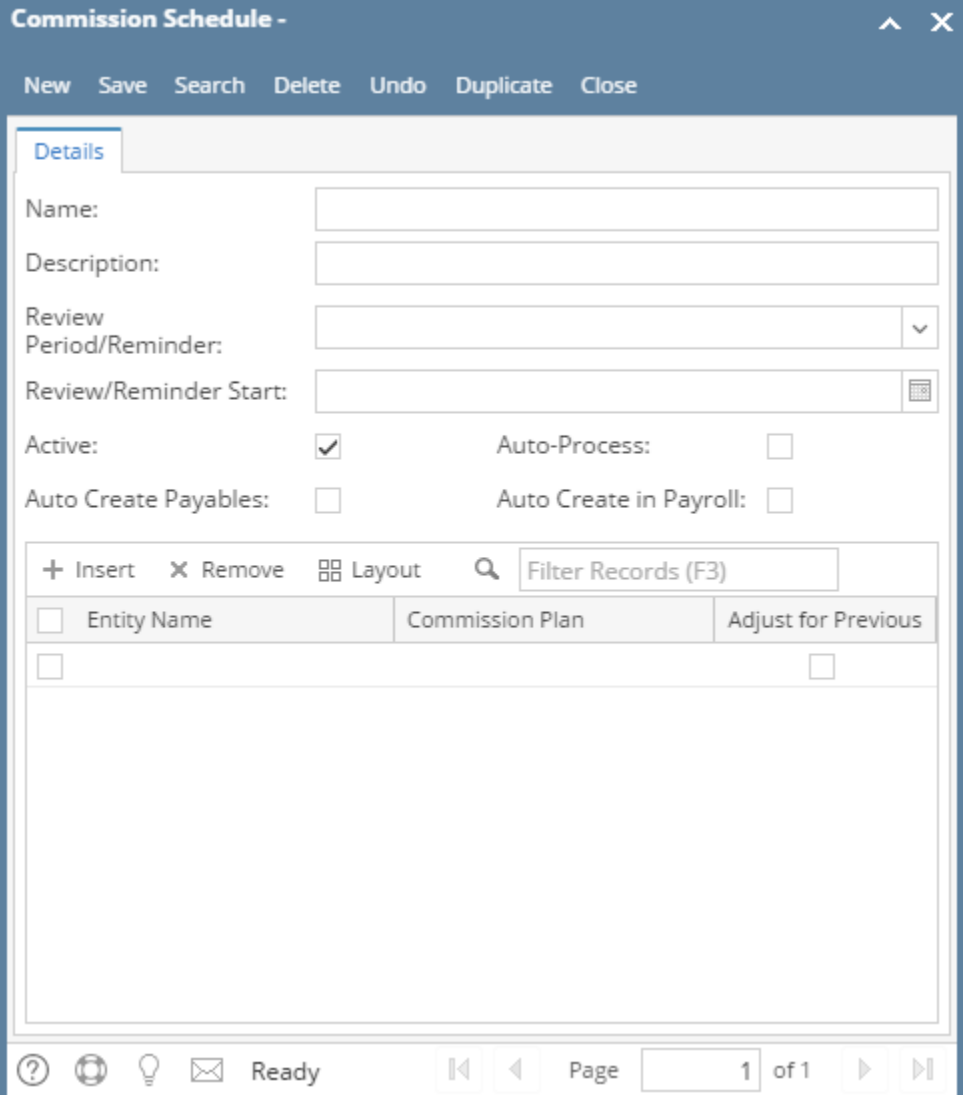

## Field Description **Header Details**

**Name** -

**Description** -

**Review Period/Reminder** -

**Review Reminder Start** -

**Active** -

**Auto-Process** -

**Auto Create Payables** -

**Auto Create in Payroll** -

## **Grid Details**

**Entity Name** -

**Commission Plan** -

**Adjust for Previous** -

Pages